#### **Multifunkční LCD programovací box G2**

# **Uživatelský manuál**

Děkujeme, že jste si zakoupili LCD programovací box G2, před použitím si prosím pozorně přečtěte tento návod. Multifunkční LCD programovací box G2 je zařízení, které disponuje více funkcemi, je malé na přenášení a pohodlné pro nastavování parametrů pro ESC.

## **FUNKCE**

- 1. Pracuje jako samostatné zařízení pro nastavení parametrů pro ESC.
- 2. Pracuje jako Lipo bateriový voltmetr pro měření napětí celé bateriové sady a každého článku.
- 3. U SURPASS-HOBBY ESC s funkcí vracení dat může zobrazovat data v reálném čase včetně: napětí, proudu, vstupní škrticí klapky, výstupní škrticí klapky, otáček, výkonu baterie, teploty MOS a teploty motoru.
- 4. U SURPASS-HOBBY ESC s funkcí záznamu dat může číst data včetně: max. RPM, minimální napětí, maximální proud, vnější teplota a maximální teplota.
- 5. Detekce signálu plynu PWM: Identifikuje a zobrazí šířku a frekvenci vstupního impulzu plynu.
- 6. ESC/Servo Tester: Funguje jako dálkové ovládání pro úpravu rychlosti pro ESC/servo stisknutím tlačítka programovacího boxu.

# **SPECIFIKACE**

Rozměry: 84 x 49 x 11,5 mm Hmotnost: 40g Napájení: DC5-12,6V

# **VHODNÉ PRO NÁSLEDUJÍCÍ ESC**

1.FLIER Series Brushless ESC

# **POPIS KAŽDÉHO TLAČÍTKA A PORTU**

- 1. **POLOŽKA**: Kruhově měňte programovatelné položky.
- 2.  $\nabla$ : Měňte programovatelné položky kruhově v kladném směru.
- 3.  $\Delta$ : Měňte programovatelné položky kruhově v záporném směru.
- 4. **OK**: Uložte a odešlete aktuální parametry do ESC.
- 5. **ESC**: Pomocí programovací linky propojte tento port s programovacím portem ESC.

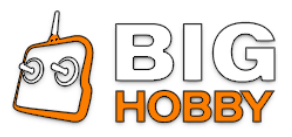

- 6. **Vstupní port napájení programovacího boxu**: Pokud nemá programovací port ESC žádný napěťový výstup jako OPTO ESC, je potřeba samostatná baterie nebo UBEC pro napájení LCD programovacího boxu z tohoto portu.
- 7. **Kontrola baterie**: Propojte tento port s nabíjecími konektory baterie.

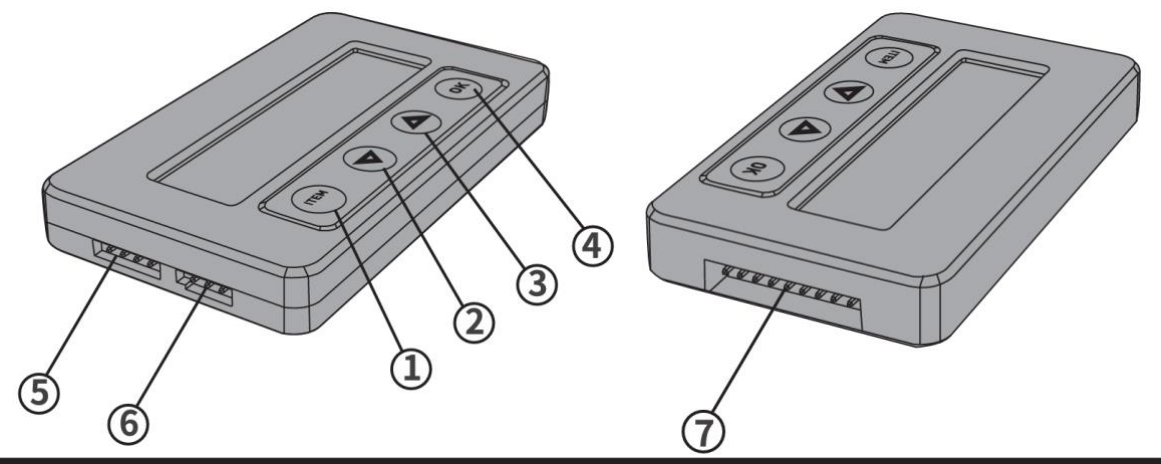

## **INSTRUKCE**

**A. Pracuje jako samostatné zařízení pro nastavení parametrů pro ESC**

- 1. Odpojte baterii od ESC.
- 2. Vyberte odpovídající způsob připojení a připojte programovací box ESC s LCD.
	- Pokud programovací linka ESC sdílí stejnou linku s plynovou linkou, pak odpojte plynovou linku od přijímače a zapojte odpovídajícím způsobem do "ESC" portu LCD programovacího boxu.
	- Pokud má ESC nezávislý programovací port, pak pomocí programovací linky propojte programovací port ESC s "ESC" portem LCD programovacího boxu.
- 3. Připojte ESC k baterii.
- 4. Pokud je připojení správné, LCD programovací box zobrazí úvodní obrazovku , stiskněte" **ITEM** "nebo Tlačítko "**OK**" na LCD programovacím boxu, na obrazovce se zobrazí ,poté se po několika sekundách zobrazí 1. programovatelná položka, což znamená, že LCD programovací box se úspěšně připojí k ESC. Stiskněte tlačítko "**ITEM**"  $\forall$  a  $\triangle$  pro výběr možností, stiskněte tlačítko "**OK**" pro uložení dat.

**Pro OPTO ESC je potřeba samostatná baterie nebo UBEC pro napájení LCD programovacího boxu z tohoto portu.**

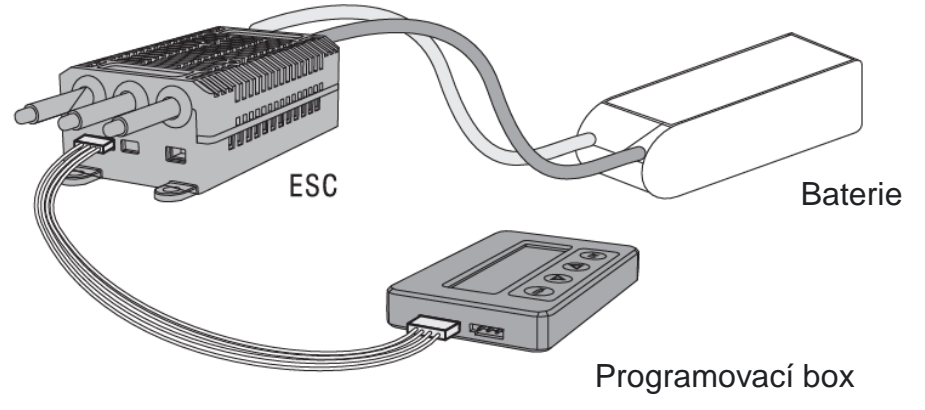

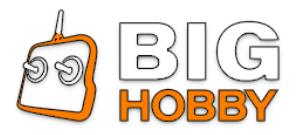

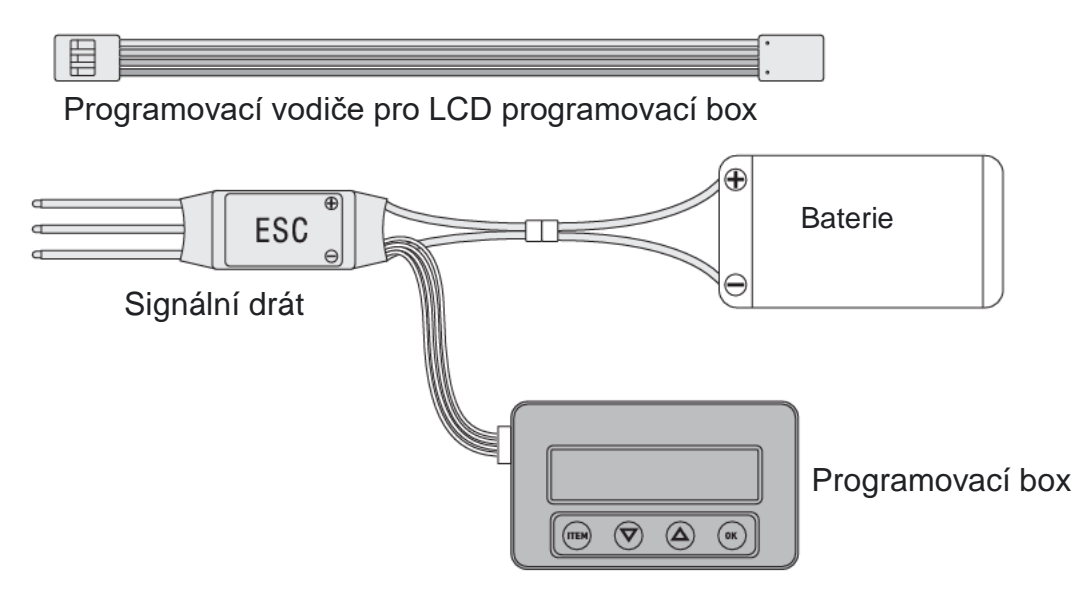

## **Poznámka:**

## **1. Resetujte ESC pomocí LCD programovacího boxu**

Když je spojení mezi ESC a LCD programovacím boxem úspěšné, stiskněte několikrát tlačítko "ITEM", dokud se nezobrazí "Restore Default" (obnovit výchozí), stiskněte tlačítko "**OK**", pak se všechny programovatelné položky v aktuálním profilu resetují na výchozí tovární nastavení.

## **2. Přečtěte si záznam dat ESC pomocí LCD programovacího boxu**

U ESC s funkcí záznamu dat lze po nabídce "Restore Default" (obnovit výchozí) zobrazit následující údaje: maximální otáčky, minimální napětí, maximální proud, vnější teplota a maximální teplota. (ESC bez funkce záznamu dat tato data nezobrazí)

### **3. Zkontrolujte data běhu ESC v reálném čase pomocí LCD programovacího boxu**

U ESC s funkcí vracení dat, jen pokud je spojení mezi ESC a LCD programovacím boxem úspěšné:

- LCD programovací box může v reálném čase zobrazovat následující údaje: napětí, proud, vstupní škrticí klapka, výstupní škrticí klapka, otáčky za minutu, výkon baterie, teplota MOS a teplota motoru.
- Pokud má ESC chyby, LCD programovací box zobrazí aktuální chybu kruhově. Chyby jsou následující

Ochrana SC (SG Protection) Ochrana proti zkratu

Ochrana proti rozbití (Break Protection) Ochrana lankové brzdy motoru

- Ochrana proti ztrátě (Loss Protection) Ochrana proti ztrátě plynu
	- Nulová ochrana (Zero Protection) Po zapnutí není plyn v nulové poloze
	- Ochrana LVC (LVC Protection) Ochrana proti nízkému napětí

Teplotní ochrana (Temp Protection) Teplotní ochrana

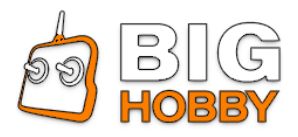

Spusťte ochranu uzamčeného rotoru Ochrana proti nadměrnému proudu Ovladač PPM není v rozsahu Plyn UART není v rozsahu Ztráta plynu UART CAN ztráta plynu Napětí baterie není v rozsahu Spusťte ochranu (Start Protection) OC ochrana (OC Protection) PPM\_THR ERROR — UART THR ERROR — UART THR LOSS -CAN THR ZTRÁTU-BAT\_VOT ERROR-

#### **B. Detekce signálu plynu PWM**

Když je signální zařízení PWM, jako je přijímač, v normálním provozním stavu, připojte přijímač a LCD programovací box, stiskněte a podržte tlačítka  $\Delta \nabla$  po dobu 3 sekund současně, poté vyberte "Input Signal" (vstupní signál), dokáže identifikovat a zobrazit vstupní šířku a frekvenci pulsu plynu.

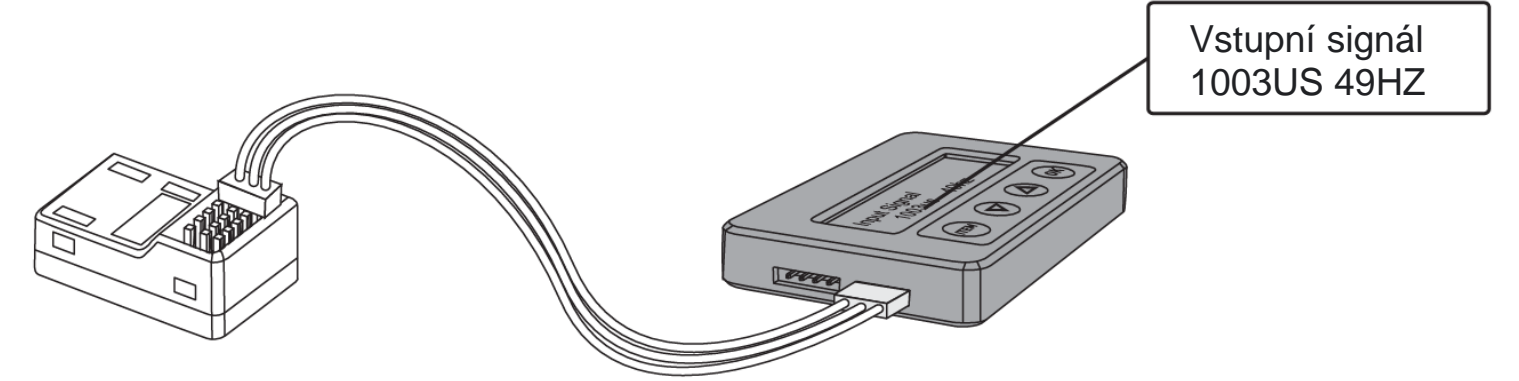

#### **C. ESC/Servo Tester**

Funguje jako dálkové ovládání pro nastavení rychlosti pro ESC/servo stisknutím tlačítka programovacího boxu.

- 1. Stiskněte a podržte  $\Delta \nabla$  tlačítka po dobu 3 sekund současně, poté vyberte "Output Signal" (vstupní signál).
- 2. Stiskněte příslušné tlačítko $\Delta \nabla$ , plyn se zvýší nebo sníží v jednotkách "1us", dlouhým stisknutím tlačítka  $\triangle$  nebo  $\nabla$  po dobu asi 3 sekund rychle zvýšíte nebo snížíte plyn.
- 3. Stiskněte tlačítko **"ITEM",** plyn se sníží v jednotkách "100us", stiskněte tlačítko "OK", plyn se zvýší v jednotkách "100us".

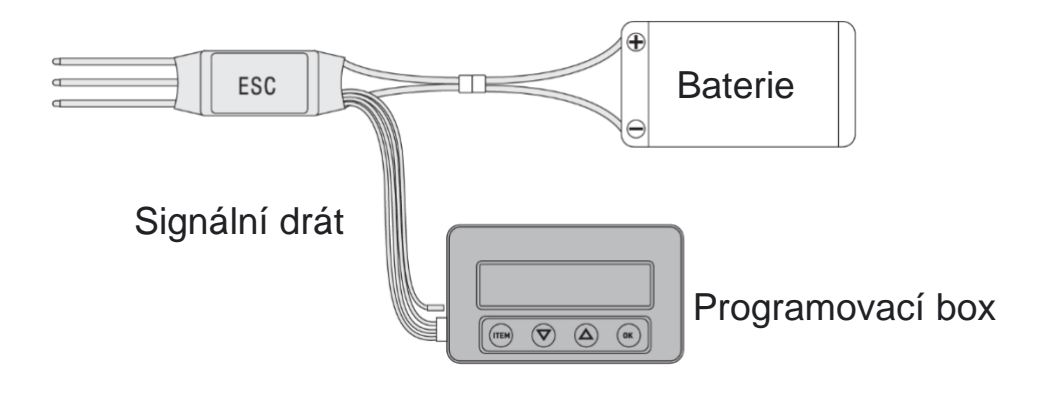

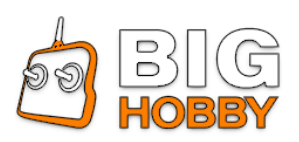

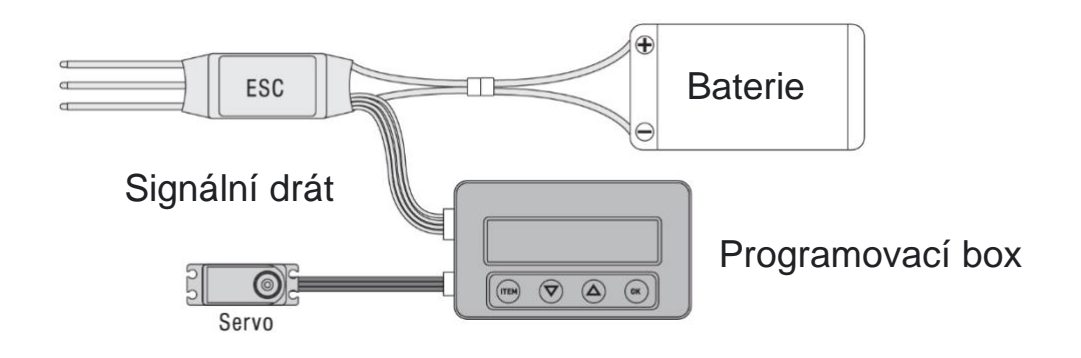

#### **D. Pracuje jako Lipo bateriový voltmetr pro měření napětí celé bateriové sady a každého článku.**

- 1. Baterie: 2-8SLi-Polymer/Li-Lon/LiHV/Li-Fe
- 2. Přesnost: ±0,1V
- 3. Použití: Konektor pro nabíjení baterie zapojte do portu "BATTERY CHECK" (Kontrola baterie) programovacího boxu LCD samostatně (ujistěte se, že záporný pól ukazuje na symbol "-" na programovacím boxu).

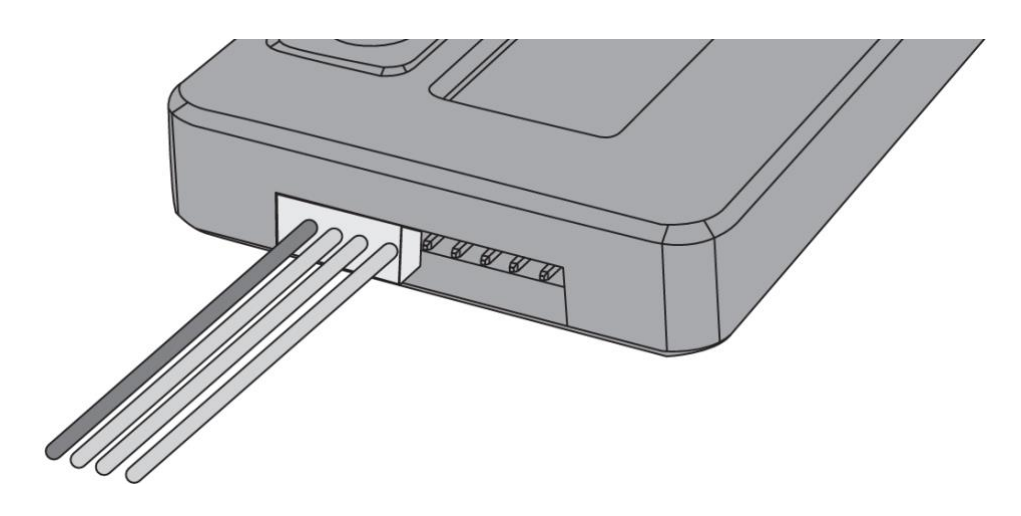

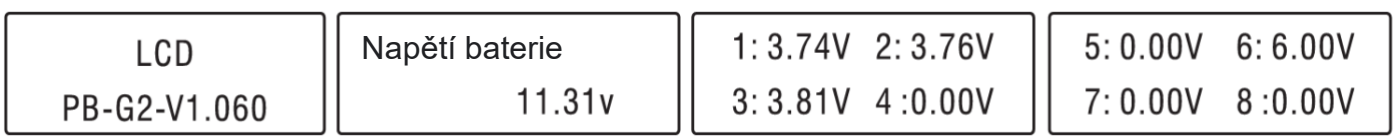

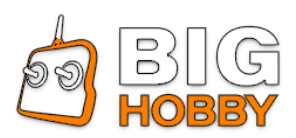